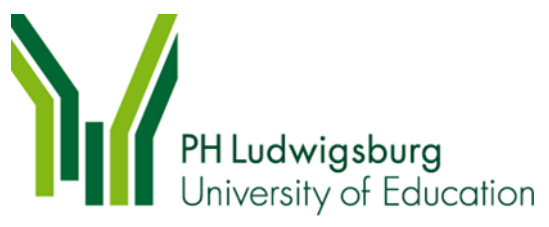

# **Kriterien der Suchmaschinenoptimierung (SEO)**

Die Suchmaschinenoptimierung, kurz SEO, ist ein sehr wichtiger Aspekt bei der Erstellung und Bearbeitung unserer Webseiten. Sie beinhaltet verschiedene Punkte, deren Berücksichtigung wichtig für die Auffindbarkeit unserer Seiten über die verschiedenen Suchmaschinen sind. Viele SEO-Aspekte überschneiden sich auch mit Aspekten der Barrierefreiheit, da sowohl Suchmaschinen als auch Menschen mit Einschränkungen sich an den gleichen Inhalten bedienen um die Seite "zu übersetzen und zu erkennen".

Im Folgenden erfahren Sie, wie Sie in Typo3 die Auffindbarkeit Ihrer Seite(n) verbessern können.

## **1. Title-Tag (Seitentitel)**

Der Seitentitel gehört zum SEO 1x1. Er gibt Usern (Internetbenutzer\*innen) einen ersten Einblick, worum es auf einer Seite geht. Der Seitentitel muss aussagekräftig und informativ sein (z.B. "Sekretariat der Psychologie" anstelle von nur "Sekretariat"). Er sollte maximal 55 Zeichen lang sein, damit er bei den Suchergebnissen von Google noch vollständig gesehen werden kann.

Im Seitentitel sollten 2 bis 3 Hauptkeywords verbaut sein. Das Wichtigste sollte möglichst vorne stehen.

Der Seitentitel wird in der Titelanzeige des Anzeigefensters und in den Tabs angezeigt. Ebenso wird der Seitentitel in der Verlauf-Ansicht (zuletzt besuchte Seiten) und bei der Bezeichnung von den Lesezeichen (Bookmarks) verwendet. Daher ist es umso wichtiger, den Seitentitel so prägnant wie möglich zu bezeichnen.

#### **2. Meta-Description (Beschreibung)**

Hier stehen Ihnen 156 Zeichen zur Verfügung, um in zwei kurzen Sätzen zu erläutern, welche Informationen auf der entsprechenden Seite zu finden sind. Diese Sätze gehören zu den ersten Worten, die User in den Suchmaschinen über die entsprechende Seite lesen und sie entscheiden mit darüber, ob User auch klicken und somit auf die Website gelangen. Google bastelt sich diese Beschreibung, die unter dem Seitentitel in den Suchergebnisseiten auftaucht, ganz allein zusammen.

Sie können jedoch auch selber Beschreibungen verfassen, und das sollten Sie! Das Hauptkeyword aus dem Seitentitel sollte ebenfalls hier enthalten sein. Sie sollten in zwei Sätzen schaffen, das Interesse der User zu wecken, deutlich zu machen, worum es auf dieser Seite geht und sie zum Klicken anregen.

## **3. Keywords (Schlagwörter)**

Mit den richtigen Keywords für jede Zielgruppe optimieren Sie Ihre Online-Texte so, dass sie auch von potentiellen Besucher\*innen und Interessierten gefunden werden. Dabei sollten Sie sich aber nicht stringent an ein und dasselbe Schlagwort halten, sondern auch Synonyme einbringen, um den Website-Text leserlich und lebendig zu gestalten.

Generell gilt: Das Hauptschlagwort sollte im Seitentitel und wenn möglich auch in mindestens einer Zwischenüberschrift vorkommen.

# **4. Überschriften nach Hierarchie ordnen**

Online-Texte müssen anders als im Print-Bereich in mehrere Einheiten gegliedert sein. Das gelingt am besten mit aussagekräftigen Überschriften. Achten Sie darauf nur eine einzige Hauptüberschrift auf jeder Seite zu verwenden. Die Zwischenüberschriften dürfen Sie dagegen mehrfach in einem Dokument anwenden. Aber: die Hierarchie muss eingehalten werden.

### **5. Textformatierung**

Nutzen Sie alle redaktionellen Möglichkeiten/Elemente, die den Inhalt Ihrer Seiten übersichtlicher machen. Vor allem dann, wenn umfangreiche Informationen vermittelt werden sollen.

Verwenden Sie Aufzählungssymbole, Listen, Absätze, Markierungen, etc. so, dass User die Inhalte schnellstmöglich erfassen können. Das gefällt nicht nur Usern, sondern auch Google und kann mit höherem Ranking belohnt werden.

#### **6. Fettungen im Fließtext**

Die sogenannten Strong-TAGs signalisieren dem Leser, dass ein bestimmtes Wort besondere Aufmerksamkeit verdient. Das versteht auch Google und wertet daher einen gefetteten Text stärker als den restlichen, unmarkierten Fließtext.

## **7. Verlinkungen**

Möchten Sie auf weiterführende Informationen oder andere Bereiche auf der eigenen Website verlinken, sind sprechende Links zu wählen. Eine Link-Bezeichnung wie "Erfahren Sie mehr über das Forschungsprojekt XY" ist attraktiver als ein kurzes "Mehr" oder "Hier klicken" und ist für den Leser und auch für Google & Co sowie beim Thema Barrierefreiheit wichtig. Darüberhinaus wissen Suchmaschine & User so, was Sie bei einem Klick auf den Link erwartet.

Zudem können Sie einen Link-Titel vergeben, welcher das Ziel definiert. Dieser erscheint ebenfalls, wenn User mit der Maus über den Link fahren.

#### **8. Interne Verlinkungen**

Sie sollten relevante Keywords auf thematisch passende Seiten verlinken. So halten Sie den User, der durch Ihren Text vielleicht mehr zum Thema erfahren will, länger auf der Seite und können vielleicht noch weitere Fragen klären. Diese internen Verlinkungen können auch im Fließtext untergebracht werden, damit es einen fließenden Übergang gibt.

Aber: Die interne Verlinkung sollte auf jeden Fall sinnvoll bleiben. Es ist niemandem geholfen, wenn Sie mehrmals auf dieselbe Seite verlinken oder Seiten angeben, die mit diesem Thema gar nichts zu tun haben.

#### **9. Bilder, Videos & Co**

Natürlich lockern auch Bilder und Videos die Online-Texte optisch auf. Wenn es sich anbietet, also einen Mehrwert bietet, dann verwenden Sie Infografiken, relevante Bilder und Videos.

#### **10. Datei-Metadaten**

#### **Dateiname (Dateititel)**

Anhand des Dateinamens kann Google den Inhalt einer Datei erfassen. Achten Sie auch hier auf einen aussagekräftigen, eindeutigen und informativen Dateinamen.

Anstatt die Datei also einfach dokumentxy.pdf zu nennen, sollte die Datei einen passenden/ beschreibenden Namen haben. Dabei werden mehrere Wörter durch Unterstriche getrennt. Zudem gilt es, Umlaute, Großbuchstaben und Sonderzeichen zu vermeiden.

Denken Sie auch daran, dass bereits die Ordnerbenennung im Bildpfad ausgegebenen wird. Verwenden Sie daher möglichst keine internen Begrifflichkeiten.

#### **10.2 Alt-Tag (Alternativer Text)**

Des Weiteren sollten Sie bei Bildern und Videos einen alternativen Text eintragen. Hier tragen Sie ein, was auf einem Bild, einem Video, einer Grafik etc. zu sehen ist. Versuchen Sie so genau wie möglich den Inhalt des Bildes, des Videos, der Grafik etc. zu beschreiben.

Bsp.:

- Binden Sie ein Personenbild ein, können Sie einfach den Namen der Person eintragen, die auf dem Bild zu sehen ist. Wenn gewünscht können Sie auch hier Keywords eintragen, z.B.: "Projektleiter für das Projekt XY"
- Binden Sie eine Grafik z.B. zu der Anzahl der Absolvent\*innen in einem bestimmten akademischen Jahr ein, können Sie eintragen: " Die Übersicht zeigt die Anzahl der Absolvet\*innen, die zum Stichtag 15.11.2022 ihr Studium erfolgreich mit einem Bachelor, Master bzw. Staatsexamen absolviert haben. Bei Interesse an den genauen Angaben schreiben Sie uns gerne eine E-Mail an abc@ph-ludwig...".
- Binden Sie ein Foto mit Studierenden, die in der Bibliothek lernen, wäre ein möglicher alternativer Text "Studierende sitzen an einem Tisch der Bibliothek und bereiten sich auf eine Prüfung vor. Im Hintergrund sind Bücherregale zu sehen".

#### **10.3 User Experience**

Der Inhalt ist das höchste Gut und muss sich an den Bedürfnissen der User einer Website orientieren. Bieten Sie daher dem User einen Mehrwert auf den Seiten – arbeiten Sie mit den verschiedenen Content-Elementen zur Darstellung der Inhalte und präsentieren Sie die für den User wichtigen Services wie Ansprechpartnern, Downloads, Links, Bild- und Videomaterial usw. anschaulich. Wichtig ist dabei, dass der Inhalt einer Seite einzigartig ist, denn nur so lässt sich doppelter Content vermeiden.

Versetzen Sie sich in die Lage der User und stellen Sie sich die Frage, welche Informationen der User auf der Seite erwartet bzw. wonach er suchen könnte. Denn umso höher die Verweilzeiten der Besucher, desto positiver wirkt sich dies auf die Suchmaschine aus.

Bei weiteren Fragen zur Umsetzung der SEO-Kriterien schreiben Sie gerne eine E-Mail an [rinis@ph](mailto:rinis@ph-ludwigsburg.de)[ludwigsburg.de](mailto:rinis@ph-ludwigsburg.de)